# **Johannesburg Stock Exchange**

## **Trading and Information Solution**

### **JSE Specification Document Volume B - Trading and Information Network Configuration Guide**

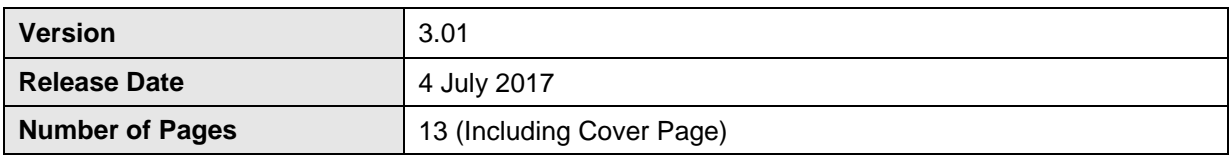

#### <span id="page-1-0"></span> $\overline{1}$ **DOCUMENT CONTROL**

#### <span id="page-1-1"></span> $1.1$ **Table of Contents**

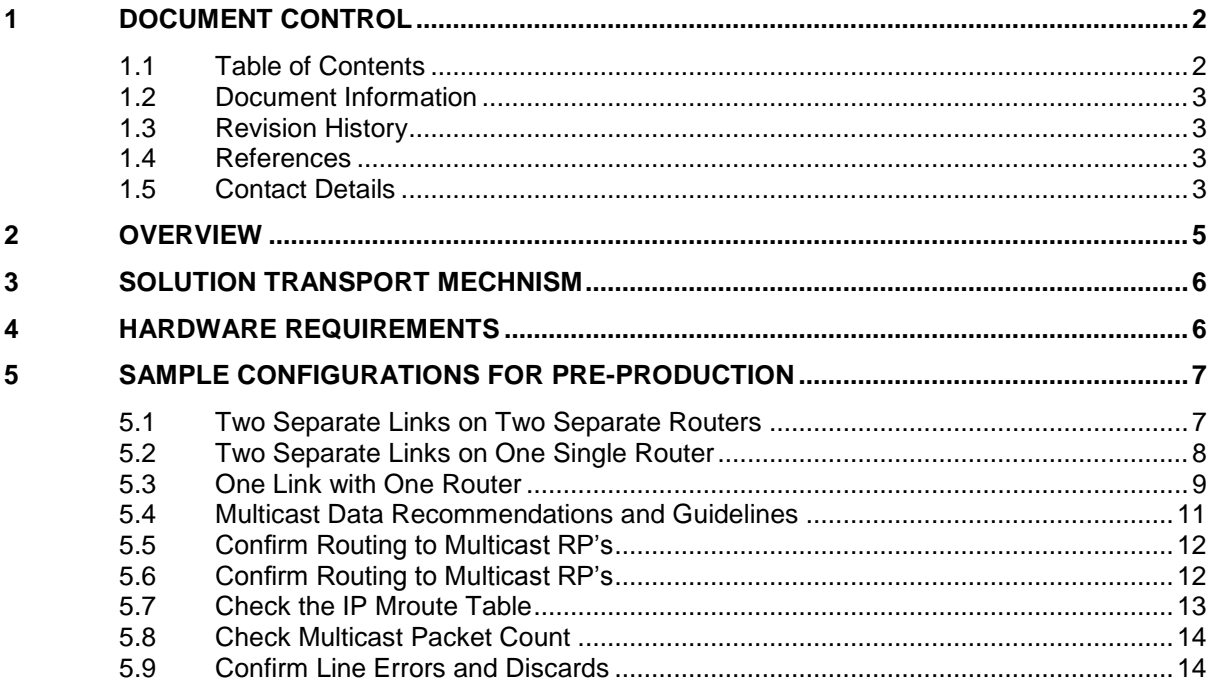

### <span id="page-2-0"></span>**1.2 Document Information**

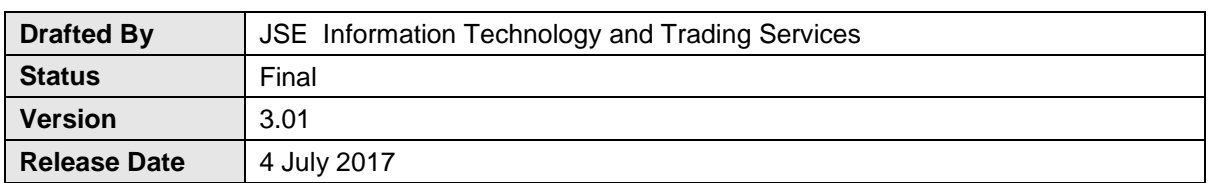

### <span id="page-2-1"></span>**1.3 Revision History**

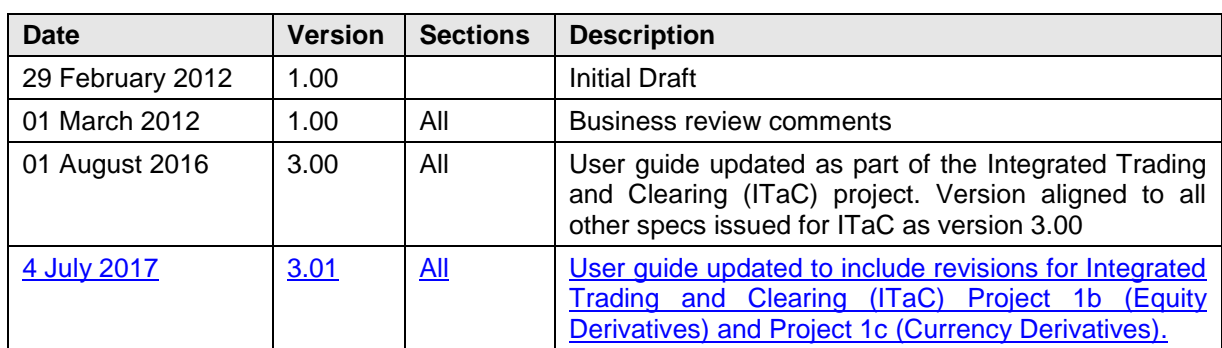

### <span id="page-2-2"></span>**1.4 References**

<span id="page-2-3"></span>None

### **1.5 Contact Details**

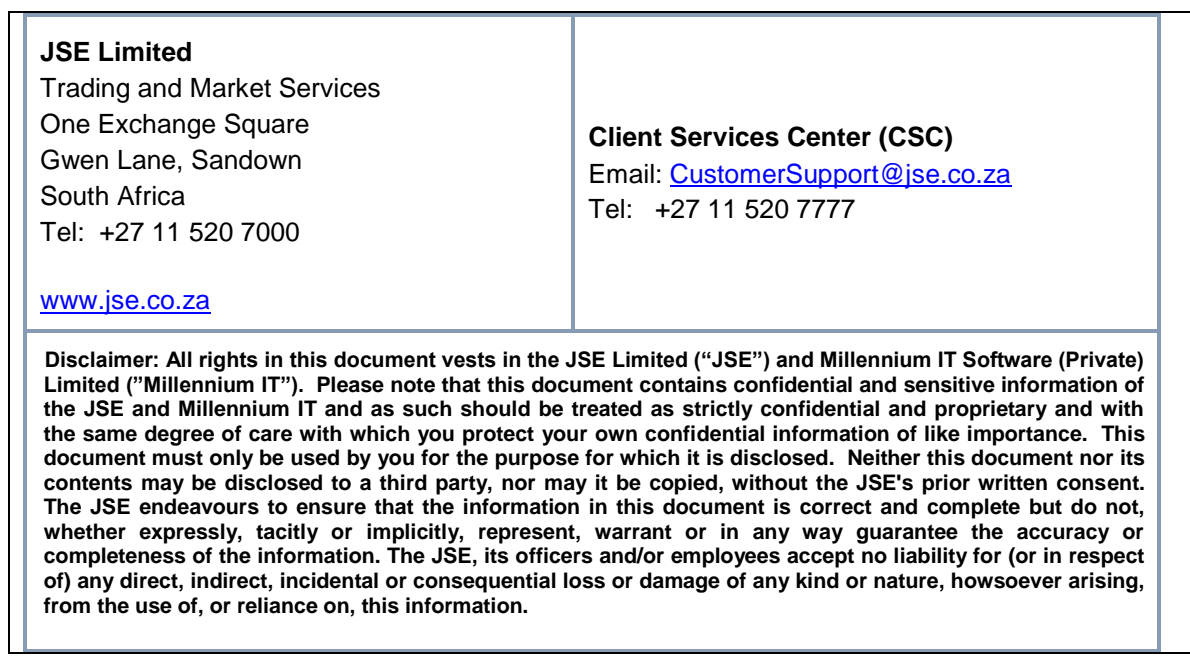

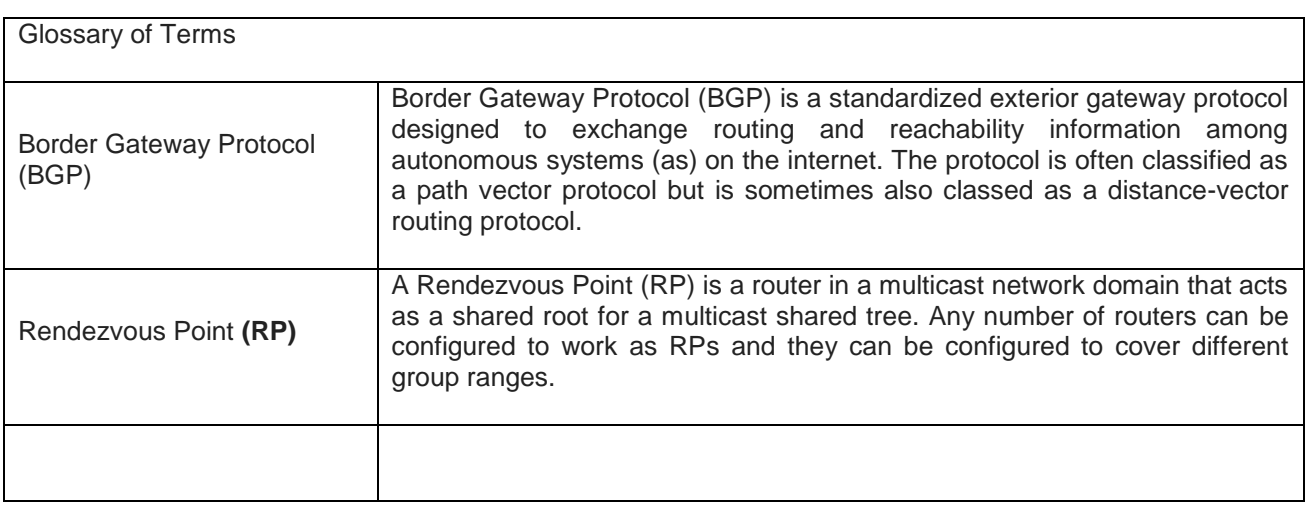

### <span id="page-4-0"></span>**2 OVERVIEW**

This document provides guidance of the network configuration required by clients for connecting and subscribing to the services of new Equity Market Trading and Information Solution.

### <span id="page-5-0"></span>**3 SOLUTION TRANSPORT MECHANISM**

The new Equity Trading and Information Solution delivers private order and trade data to clients via TCP. The transport mechanism for Market Data is via UDP Multicast. The Market Data is accessed via two identically sequenced Real-Time feeds: one from the main feed **(Feed-A)** and one from the backup feed **(Feed-B)**. It is recommended that client applications use both feeds and arbitrate between them to minimise the probability of a data loss.

The routing process is governed by the BGP protocol which allows automatic re-routing of traffic in the event of a connection failure.

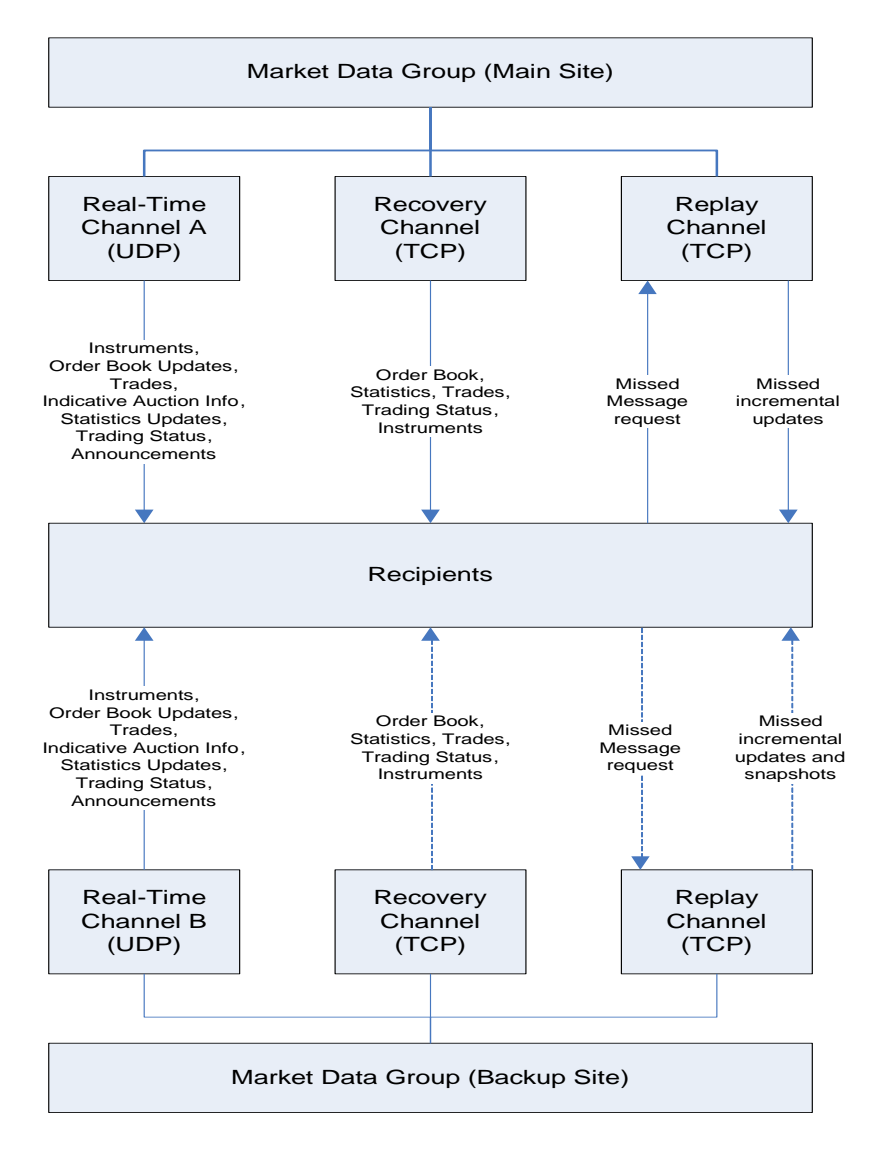

### <span id="page-5-1"></span>**4 HARDWARE REQUIREMENTS**

The JSE recommends the following as a minimum for hardware for connecting to the new Equity Market Trading and Information system:

Cisco 3900 series router.

### <span id="page-6-0"></span>**5 SAMPLE CONFIGURATIONS FORPRODUCTION**

#### <span id="page-6-1"></span>**5.1 Two Separate Links on Two Separate Routers**

*Router-A (Feed-A) Setup route to the Feed-A RP* IP route 196.216.152.98 255.255.255.255 *next-hop-to-JSE\_interface*

#### *Setup access-list to bind to Feed-A RP*

IP access-list standard 12 Remark allow pre-prod feed-a Permit host 224.0.112.30 Permit host 224.0.112.32 Permit host 224.0.112.34 Permit host 224.0.112.38 Permit host 224.0.112.40 Permit host 224.0.112.42 Permit host 224.0.112.44 Permit host 224.0.112.46

*Setup the RP for Feed-A with the above access-list bound* IP pim rp-address 196.216.152.98 12

*Create a static mroute for feed-A multicast source – (this static mroute is an interim requirement only until the new JSE Trading NW is in place)* IP mroute 10.10.22.10 255.255.255.255 *next-hop-to-JSE\_interface*

#### *Create static IGMP joins on the LAN facing (server facing) interface*

IP IGMP static-group 224.0.112.30 IP IGMP static-group 224.0.112.32 IP IGMP static-group 224.0.112.34 IP IGMP static-group 224.0.112.38 IP IGMP static-group 224.0.112.40 IP IGMP static-group 224.0.112.42 IP IGMP static-group 224.0.112.44 IP IGMP static-group 224.0.112.46

#### *Router-B (Feed-B)*

*Setup route to the Feed-B RP* IP route 196.216.152.97 255.255.255.255 next-hop-to-JSE\_interface

#### *Setup access-list to bind to Feed-B RP*

IP access-list standard 13 Remark allow pre-prod feed-b Permit host 224.0.112.31 Permit host 224.0.112.33 Permit host 224.0.112.35 Permit host 224.0.112.39 Permit host 224.0.112.41 Permit host 224.0.112.43 Permit host 224.0.112.45 Permit host 224.0.112.47

*Setup the RP for Feed-B with the above access-list bound* IP pim rp-address 196.216.152.97 13

*Create a static mroute for Feed-B multicast source - (this static mroute is an interim requirement only until the new JSE Trading NW is in place)* IP mroute 10.10.22.11 255.255.255.255 next-hop-to-JSE interface

#### *Create static IGMP joins on the LAN facing (server facing) interface*

- IP IGMP static-group 224.0.112.31
- IP IGMP static-group 224.0.112.33
- IP IGMP static-group 224.0.112.35
- IP IGMP static-group 224.0.112.39
- IP IGMP static-group 224.0.112.41
- IP IGMP static-group 224.0.112.43 IP IGMP static-group 224.0.112.45
- IP IGMP static-group 224.0.112.47

### <span id="page-7-0"></span>**5.2 Two Separate Links on One Single Router**

#### *Interface-x (Feed-A)*

### *Setup route to the Feed-A RP*

IP route 196.216.152.98 255.255.255.255 next-hop-to-JSE interface

#### *Setup access-list to bind to Feed-A RP*

IP access-list standard 12 Remark allow pre-prod feed-a Permit host 224.0.112.30 Permit host 224.0.112.32 Permit host 224.0.112.34 Permit host 224.0.112.38 Permit host 224.0.112.40 Permit host 224.0.112.42 Permit host 224.0.112.44 Permit host 224.0.112.46

*Setup the RP for Feed-A with the above access-list bound* IP pim rp-address 196.216.152.98 12

*Create a static mroute for Feed-A multicast source - (this static mroute is an interim requirement only until the new JSE Trading NW is in place)* IP mroute 10.10.22.10 255.255.255.255 next-hop-to-JSE interface

#### **Create static IGMP joins on the LAN facing (server facing) interface**

IP IGMP static-group 224.0.112.30 IP IGMP static-group 224.0.112.32 IP IGMP static-group 224.0.112.34 IP IGMP static-group 224.0.112.38 IP IGMP static-group 224.0.112.40 IP IGMP static-group 224.0.112.42 IP IGMP static-group 224.0.112.44 IP IGMP static-group 224.0.112.46

#### *Interface-y (Feed-B)*

*Setup route to the Feed-A RP* IP route 196.216.152.97 255.255.255.255 next-hop-to-JSE interface

#### *Setup access-list to bind to Feed-B RP*

IP access-list standard 13 Remark allow pre-prod feed-b Permit host 224.0.112.31 Permit host 224.0.112.33 Permit host 224.0.112.35

Permit host 224.0.112.39 Permit host 224.0.112.41 Permit host 224.0.112.43 Permit host 224.0.112.45 Permit host 224.0.112.47

#### *Setup the RP for Feed-B with the above access-list bound* IP pim rp-address 196.216.152.97 13

*Create a static mroute for Feed-B multicast source - (this static mroute is an interim requirement only until the new JSE Trading NW is in place)* IP mroute 10.10.22.11 255.255.255.255 next-hop-to-JSE interface

#### **Create static IGMP joins on the LAN facing (server facing) interface**

IP IGMP static-group 224.0.112.31 IP IGMP static-group 224.0.112.33 IP IGMP static-group 224.0.112.35 IP IGMP static-group 224.0.112.39 IP IGMP static-group 224.0.112.41 IP IGMP static-group 224.0.112.43 IP IGMP static-group 224.0.112.45

IP IGMP static-group 224.0.112.47

#### <span id="page-8-0"></span>**5.3 One Link with One Router**

*Router (Feed-A+Feed-B) Setup route to the Feed-A RP* IP route 196.216.152.98 255.255.255.255 next-hop-to-JSE interface

#### *Setup route to the Feed-A RP*

IP route 196.216.152.97 255.255.255.255 next-hop-to-JSE interface

#### *Setup access-list to bind to Feed-A RP*

IP access-list standard 12 Remark allow pre-prod feed-a Permit host 224.0.112.30 Permit host 224.0.112.32 Permit host 224.0.112.34 Permit host 224.0.112.38 Permit host 224.0.112.40 Permit host 224.0.112.42 Permit host 224.0.112.44 Permit host 224.0.112.46

#### *Setup access-list to bind to Feed-B RP*

IP access-list standard 13 Remark allow pre-prod feed-b Permit host 224.0.112.31 Permit host 224.0.112.33 Permit host 224.0.112.35 Permit host 224.0.112.39 Permit host 224.0.112.41 Permit host 224.0.112.43 Permit host 224.0.112.45 Permit host 224.0.112.47

*Setup the RP for Feed-A with the above access-list bound* IP pim rp-address 196.216.152.98 12

### *Setup the RP for Feed-B with the above access-list bound*

IP pim rp-address 196.216.152.97 13

*Create a static mroute for feed-A multicast source* IP mroute 10.10.22.10 255.255.255.255 next-hop-to-JSE interface

*Create a static mroute for feed-B multicast source (this static mroute is an interim requirement only until the new JSE Trading NW is in place)* IP mroute 10.10.22.11 255.255.255.255 next-hop-to-JSE interface

#### *Create static IGMP joins on the LAN facing (server facing) interface*

IP IGMP static-group 224.0.112.30

- IP IGMP static-group 224.0.112.32
- IP IGMP static-group 224.0.112.34
- IP IGMP static-group 224.0.112.38
- IP IGMP static-group 224.0.112.40
- IP IGMP static-group 224.0.112.42
- IP IGMP static-group 224.0.112.44
- IP IGMP static-group 224.0.112.46

#### *Create static IGMP joins on the LAN facing (server facing) interface*

IP IGMP static-group 224.0.112.31

IP IGMP static-group 224.0.112.33 IP IGMP static-group 224.0.112.35 IP IGMP static-group 224.0.112.39 IP IGMP static-group 224.0.112.41 IP IGMP static-group 224.0.112.43 IP IGMP static-group 224.0.112.45 IP IGMP static-group 224.0.112.47

ITaC multicast groups and RP's for CTS

Feed-A ITaC groups

IP route 196.216.153.95 255.255.255.255 next-hop-to-JSE interface

IP IGMP static-group 224.0.112.131 IP IGMP static-group 224.0.112.133 IP IGMP static-group 224.0.112.135 IP IGMP static-group 224.0.112.137 IP IGMP static-group 224.0.112.139 IP IGMP static-group 224.0.112.141 IP IGMP static-group 224.0.112.143 IP IGMP static-group 224.0.112.145 IP IGMP static-group 224.0.112.147 IP IGMP static-group 224.0.112.149 IP IGMP static-group 224.0.112.151 IP IGMP static-group 224.0.112.153 IP IGMP static-group 224.0.112.155 IP IGMP static-group 224.0.112.157 IP IGMP static-group 224.0.112.159 IP IGMP static-group 224.0.112.161 IP IGMP static-group 224.0.112.161 IP IGMP static-group 224.0.112.163 IP IGMP static-group 224.0.112.165 Feed-B ITaC groups for CTS

 $\overline{\phantom{a}}$ 

IP route 196.216.153.96 255.255.255.255 next-hop-to-JSE interface

- IP IGMP static-group 224.0.112.132 IP IGMP static-group 224.0.112.134 IP IGMP static-group 224.0.112.136 IP IGMP static-group 224.0.112.138 IP IGMP static-group 224.0.112.140 IP IGMP static-group 224.0.112.142 IP IGMP static-group 224.0.112.144 IP IGMP static-group 224.0.112.146 IP IGMP static-group 224.0.112.148 IP IGMP static-group 224.0.112.150 IP IGMP static-group 224.0.112.152 IP IGMP static-group 224.0.112.154 IP IGMP static-group 224.0.112.156 IP IGMP static-group 224.0.112.158 IP IGMP static-group 224.0.112.160 IP IGMP static-group 224.0.112.162 IP IGMP static-group 224.0.112.164 IP IGMP static-group 224.0.112.166 IP IGMP static-group 224.0.112.168 ITaC - "B" Prod going live
- 224.0.112.50 224.0.112.51 224.0.112.52 224.0.112.53 224.0.112.56 224.0.112.57 224.0.112.58 224.0.112.59 224.0.112.62 224.0.112.63 224.0.112.64 224.0.112.65 ITaC - "C" Prod going live 224.0.112.48 224.0.112.49 224.0.112.54 224.0.112.55

224.0.112.60 224.0.112.61

<span id="page-10-0"></span>**5.4 Multicast Data Recommendations and Guidelines**

The following are recommendations and guidelines for configuring routers and switches for multicast data.

Enable Cisco Express Forwarding (CEF) globally. Ensure that there is no "no IP routecache" on any of the interfaces.

 Multicast fast switching must be enabled (enabled with the "IP mroute-cache" command on the relevant interfaces, again you should not have a "no IP mroutecache" command on a multicast enabled interface).

- Remove all unnecessary "IP IGMP join-group" commands. They should only be on the interface closest to the servers and are not needed at all if the application is sending the joins for the multicast groups.
- If join's on the network devices are necessary they should be changed to "IP IGMP static-group" commands and not be "IP IGMP join-group" commands. (Multicast fast switching cannot happen on an interface with "join-group" commands on it.

 Only use sparse-mode and not dense-mode configurations where possible. [http://www.cisco.com/en/US/tech/tk828/technologies\\_tech\\_note09186a0080094b55.shtml](http://www.cisco.com/en/US/tech/tk828/technologies_tech_note09186a0080094b55.shtml)

#### 5.4.1 **Troubleshooting Multicast Data**

There are a number of helpful tools and commands that can assist a client in troubleshooting multicast data on their routers and networks. The following is only a guide for troubleshooting multicast traffic on the broker router / network.

\*\*\* The commands to be executed are in italics, with a sample output beneath\*\*\*

In addition to the below, a strategically placed network sniffer (PC with Wireshark installed, listening to a span port off the router or switch closest to the router), can assist greatly in troubleshooting

- Confirm routing to Pre-Prod multicast RP's
- Confirm RPF checks to multicast sources
- Check the 'IP mroute' table
- Check multicast packet count

#### <span id="page-11-0"></span>**5.5 Confirm Routing to Multicast RP's**

*sh IP route 196.216.152.98* Routing entry for 196.216.152.98/32 Known via "static", distance 1, metric 0 Routing Descriptor Blocks: \* JSE-next-hop, from JSE-next-hop, Route metric is 1, traffic share count is 1

*sh IP route 196.216.152.97* Routing entry for 196.216.152.97/32 Known via "static", distance 1, metric 0 Routing Descriptor Blocks: \* JSE-next-hop, from JSE-next-hop, Route metric is 1, traffic share count is 1

### <span id="page-11-1"></span>**5.6 Confirm Routing to Multicast RP's**

*sh IP rpf 10.10.22.10* RPF information for? (10.10.22.10) RPF interface: next-hop-to-JSE RPF neighbor:? (next-hop-to-JSE) RPF route/mask: 10.10.22.10/32 RPF type: multicast (static) Doing distance-preferred lookups across tables RPF topology: ipv4 multicast base

*sh IP rpf 10.10.22.11* RPF information for? (10.10.22.11) RPF interface: next-hop-to-JSE RPF neighbor:? (next-hop-to-JSE) RPF route/mask: 10.10.22.11/32 RPF type: multicast (static) Doing distance-preferred lookups across tables RPF topology: ipv4 multicast base

#### <span id="page-12-0"></span>**5.7 Check the IP Mroute Table**

*sh IP mroute 224.0.112.30*

IP Multicast Routing Table

Flags: D - Dense, S - Sparse, B - Bidir Group, s - SSM Group, C - Connected, L - Local, P - Pruned, R - RP-bit set, F - Register flag,

- T SPT-bit set, J Join SPT, M MSDP created entry, E Extranet,
- X Proxy Join Timer Running, A Candidate for MSDP Advertisement,
- U URD, I Received Source Specific Host Report,

Z - Multicast Tunnel, z - MDT-data group sender,

Y - Joined MDT-data group, y - Sending to MDT-data group,

V - RD & Vector, v - Vector

Outgoing interface flags: H - Hardware switched, A - Assert winner Timers: Uptime/Expires

Interface state: Interface, Next-Hop or VCD, State/Mode

(\*, 224.0.112.30), 1w5d/stopped, RP 196.216.152.98, flags: SJCL Incoming interface: nbr next-hop-to JSE, RPF nbr next-hop-to JSE, Mroute Outgoing interface list:

GigabitEthernet9/7, Forward/Sparse, 1w5d/00:02:31

(10.10.22.10, 224.0.112.30), 02:46:13/00:02:37, flags: LJT Incoming interface: nbr next-hop-to JSE, RPF nbr next-hop-to JSE, Mroute Outgoing interface list:

GigabitEthernet9/7, Forward/Sparse, 02:46:13/00:02:31

*sh IP mroute 224.0.112.31*

IP Multicast Routing Table

Flags: D - Dense, S - Sparse, B - Bidir Group, s - SSM Group, C - Connected,

- L Local, P Pruned, R RP-bit set, F Register flag,
- T SPT-bit set, J Join SPT, M MSDP created entry, E Extranet,
- X Proxy Join Timer Running, A Candidate for MSDP Advertisement,
- U URD, I Received Source Specific Host Report,
- Z Multicast Tunnel, z MDT-data group sender,
- Y Joined MDT-data group, y Sending to MDT-data group,
- V RD & Vector, v Vector

Outgoing interface flags: H - Hardware switched, A - Assert winner

Timers: Uptime/Expires

Interface state: Interface, Next-Hop or VCD, State/Mode

(\*, 224.0.112.31), 1w5d/stopped, RP 196.216.152.98, flags: SJCL Incoming interface: nbr next-hop-to JSE, RPF nbr next-hop-to JSE, Mroute Outgoing interface list: GigabitEthernet9/7, Forward/Sparse, 1w5d/00:02:31

(10.10.22.11, 224.0.112.31), 02:46:13/00:02:37, flags: LJT Incoming interface: nbr next-hop-to JSE, RPF nbr next-hop-to JSE, Mroute Outgoing interface list: GigabitEthernet9/7, Forward/Sparse, 02:46:13/00:02:31

#### <span id="page-13-0"></span>**5.8 Check Multicast Packet Count**

*sh IP mroute 224.0.112.30 count* Use "show IP mfib count" to get better response time for a large number of Mroutes

IP Multicast Statistics 211 routes using 262236 bytes of memory 126 groups, 0.67 average sources per group Forwarding Counts: Pkt Count/Pkts per second/Avg Pkt Size/Kilobits per second Other counts: Total/RPF failed/Other drops (OIF-null, rate-limit etc)

Group: 224.0.112.30, Source count: 1, Packets forwarded: 56544, Packets received: 56544 RP-tree: Forwarding: 33045/0/93/0, Other: 33045/0/0 Source: 10.10.22.10/32, Forwarding: 23499/10/100/8, Other: 23499/0/0

#### **Confirm that the packets are incrementing**

*sh IP mroute 224.0.112.31 count* Use "show IP mfib count" to get better response time for a large number of Mroutes.

IP Multicast Statistics 205 routes using 257940 bytes of memory 126 groups, 0.62 average sources per group Forwarding Counts: Pkt Count/Pkts per second/Avg Pkt Size/Kilobits per second Other counts: Total/RPF failed/Other drops (OIF-null, rate-limit etc)

Group: 224.0.112.31, Source count: 1, Packets forwarded: 23983, Packets received: 23984 RP-tree: Forwarding: 243/0/83/0, Other: 243/0/0 Source: 10.10.22.11/32, Forwarding: 23740/0/100/0, Other: 23741/0/1

#### <span id="page-13-1"></span>**5.9 Confirm Line Errors and Discards**

Confirm that there are no errors or discards on the line. Errors could indicate line or circuit issues, while drops and discards could indicate over utilization on the line.

JSE\_Router#sh int s1 Serial1/0/6 is up, line protocol is up Hardware is Serial Description: Primary JSE Feed A Internet address is x.x.x.x/y MTU 1500 bytes, BW 2047 Kbit/sec, DLY 20000 usec, reliability 255/255, txload 1/255, rxload 1/255 Encapsulation HDLC, crc 16, loopback not set Keepalive set (10 sec) Last input 00:00:01, output 00:00:05, output hang never Last clearing of "show interface" counters 01:45:22 Input queue: 0/75/0/0 (size/max/drops/flushes); Total output drops: 23 Queuing strategy: Class-based queuing Output queue: 0/40 (size/max) 5 minute input rate 0 bits/sec, 0 packets/sec 5 minute output rate 0 bits/sec, 0 packets/sec 7370 packets input, 437149 bytes, 0 no buffer

 Received 737 broadcasts (0 IP multicasts) 0 runts, 0 giants, 0 throttles 0 input errors, 0 CRC, 0 frame, 0 overrun, 0 ignored, 0 abort 56769 packets output, 7907264 bytes, 0 underruns 23 packets late drop, 31299 bytes late drop 0 output errors, 0 collisions, 0 interface resets 0 unknown protocol drops 0 output buffer failures, 0 output buffers swapped out 0 carrier transitions RTS up, CTS up, DTR up, DCD up, DSR up